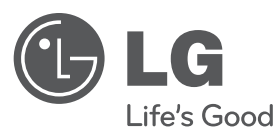

# **PRIRUČNIK ZA VLASNIKA**

# Prijenosni DVD Player

Molimo prije korištenja uređaj pažljivo pročitajte priručnik i sačuvajte priručnik za slučaj buduće potrebe.

**HRVATSKI**

**MODEL**DP581B

**P/NO : MFL63727816**

### **Mjere sigurnosti**

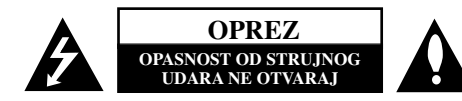

**OPREZ :** NE SKIDAJTE POKLOPAC (ILI ZADNJU STRANU) UREĐAJA KAKO BISTE SMANJILI OPASNOST OD STRUJNOG UDARA. UREĐAJ NE SADRŽI DIJELOVE KOJE BI KORISNIK MOGAO POPRAVLJATI. SERVISIRANJE PREPUSTITE OSOBLJU KVALIFICIRANOM ZA SERVISIRANJE.

Simbol munje sa strelicom na vrhu unutar jednakostraničnog trokuta ima za cilj upozoriti korisnika na prisutnost opasnog neizoliranog napona unutar kućišta proizvoda koji može imati dovoljnu jakost da za osobe predstavlja opasnost od strujnog udara.

Uskličnik unutar jednako-straničnog trokuta ima za cilj upozoriti korisnika na prisutnost važnih uputa za rad i održavanje (servisiranje) proizvoda u knjižicama koje prate proizvod.

#### **UPOZORENJE:** NE IZLAŽITE PROIZVOD UTJECAJIMA KIŠE I VLAGE U CILJU SPREČAVANJA POŽARA ILI STRUJNOG UDARA.

**UPOZORENJE:** Ne postavljajte ovu opremu u zatvorena mjesta kako što su to police za knjige ili slično.

**OPREZ :** Ne začepljujete otvore za ventilaciju. Postavite uređaj u skladu s uputama proizvođača. Otvori na kućištu uređaja su postavljeni zbog ventilacije kako bi osigurali pouzdan rad proizvoda i kako bi zaštitili proizvod od pregrijavanja. Otvori se nikada ne smiju začepiti tako da se proizvod stavi na pr. na krevet, fotelju, tepih ili neku drugu sličnu površinu. Proizvod se ne smije stavljati u ugradbena tijela kao što su police za knjige, osim ako nije osigurana dobra ventilacija ili u slučaju da se to navodi u uputama proizvođača.

**OPREZ :** Ovaj proizvod koristi laserski sustav. Kako biste osigurali pravilnu upotrebu proizvoda, molimo pažljivo pročitajte priručnik za korisnika

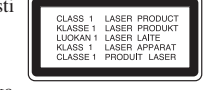

i sačuvajte ga za buduće potrebe. Ukoliko uređaj zahtijeva održavanje, kontaktirajte ovlašteni servisni centar. Korištenje upravljačkih funkcija, podešavanja ili izvođenje procedura koje nisu navedene u ovom priručniku može dovesti do opasanog izlaganje zračenju. Ne pokušavajte otvoriti kućište kako biste spriječili izravno izlaganje laserskoj zraci. U slučaju otvaranja prisutno je vidljivo lasersko zračenje. NE GLEDAJTE U ZRAKU.

**OPREZ :** Uređaj se ne smije izlagati vodi (kapanju ili pljuskanju) i na uređaj se ne smiju stavljati predmeti ispunjeni tekućinama, kao što su na primjer vaze.

#### **OPREZ**

- Ventilacija se ne smije blokirati prekrivanjem otvora za ventilaciju raznim stvarima kao što su novinski papiri, stolnjaci, zavjese i sl.
- Na uređaj se ne smije stavljati svijeće i druge stvari s otvorenim plamenom.
- Iskorištene baterije je potrebno sigurno odložiti. Kod odlaganja baterija potrebno je voditi računa o utjecaju na životnu sredinu.
- Preveliki zvučni pritisak koji stvaraju slušalice može dovesti do gubitka sluha.
- Baterija se ne smije izlagati prevelikoj temperaturi sunca, vatre i drugih izvora topline.
- Zbog svoje sigurnosti ne vadite bateriju koja je ugrađena u proizvod. Ukoliko trebate zamijeniti bateriju, odnesite uređaj u najbliži ovlašteni LG Electronics servis ili kod prodajnog zastupnika.

#### **OPREZ po pitanju električnog kabela Za većinu se ureœaja preporučuje da imaju zaseban strujni krug ili osigurač;**

Drugim riječima, potrebna je zasebna utičnica sa zasebnim osiguračem na kojem neće biti drugih utičnica ili strujnih krugova. Za potvrdu provjerite stranicu sa specifikacijama proizvoda u ovom priručniku. Ne preopterećujte zidnu utičnicu. Preopterećene zidne utičnice, slabo pričvršćene ili oštećene zidne utičnice, produžni kablovi, presavijeni električni kablovi, oštećena ili napuknuta izolacija na žicama predstavljaju opasnost. Bilo koji od ovih slučajeva može dovesti do strujnog udara ili požara. S vremena na vrijeme pregledajte električni kabel na uređaju, a ako ustanovite njegovo oštećenje ili propadanje, iskopčajte kabel, prekinite korištenje proizvoda i uredite da se kabel zamijeni odgovarajućim kabelom kod ovlaštenog servisnog centra. Električni kabel zaštitite od fizičkih i mehaničkih oštećenja, kao što su savijanja, lomljenja, uklještenja, gaženja i drugo. Posebnu pažnju obratite na utikače, utičnice i na mjesto na kojem kabel izlazi iz uređaja. Posebnu pažnju obratite na utikače, utičnice i na mjesto na kojem kabel izlazi iz uređaja. Kod instaliranja proizvoda, pazite da utikač bude pristupačan.

Uređaj je opremljen prijenosnom baterijom ili akumulatorom.

**Siguran način vaœenja baterije iz ureœaja:** Izvadite staru bateriju, slijedite korake obrnutim redoslijedom u odnosu na stavljanje. Staru bateriju odložite u odgovarajući spremnik u određenim odlagalištima, kako bi spriječili zagađenje okoliša i moguće opasnosti za zdravlje ljudi i životinja. Baterije ne odlažite zajedno s drugim otpadom. Za baterije i akumulatore se preporučuje uporaba lokalnih sustava, bez plaćanja nadoknade.

#### **Upozorenje u vezi sa zamjenom litij baterije**

- opasnost od eksplozije ako se baterija nepravilno zamijeni.
- baterija za zamjenu treba biti istog tipa kao i stara baterija.
- na bateriji se nalaze dodatne upozorenja za korisnika koje treba pogledati kod zamjene baterija.

#### **Odlaganje starog ureœaja**

 $\sum_{\text{prekrižons}}$  1. Ako se na proizvodu nalazi simbol prekrižene kante za smeće, to znači da je proizvod pokriven europskom direktivom 2002/96/EC.

- 2. Svi električni i elektronički proizvodi trebaju se odlagati odvojeno od komunalnog otpada preko za to određenih odlagališta koja je za te svrhe odredila vlada ili lokalna uprava.
- 3. Pravilno odlaganje vašeg starog uređaja pomoći će spriječiti potencijalno negativne posljedice za okolinu i ljudsko zdravlje.
- 4. Za detaljnije informacije o odlaganju vašeg starog uređaja, molimo kontaktirajte vaš gradski ured, službu za odlaganje otpada ili trgovinu u kojoj ste kupili proizvod.

LG Electronics izjavljuje da ovaj/ovi uređaj(i) udovoljava(ju) osnovnim zahtijevima i drugim mjerodavnim odredbama Direktiva 2004/108/EC, 2006/95/EC i 2009/125/EC.

Europski predstavnik: LG Electronics Serve Europe B.V. Veluwezoom 15, 1327 AE Almere. The Netherlands (Tel : +31–(0)36–547–8888)

**Proizvedeno prema licenci Dolby Laboratories-a. Dolby i simbol dvostruki-D su robne marke Dolby Laboratories-a.**

**"DVD Logo" je robna marka vlasništvo DVD Format/Logo Licensing Corporation.**

**DivX je robna marka u vlasništvu DivX, Inc., a korištenje te marke je odreœeno licencom.** 

### **Uvod**

#### **O prikazivanju**  $\oslash$  **simbola**

Tijekom rada se na TV-u može prikazati " $\odot$ " simbol koji pokazuje da funkcija objašnjena u ovom priručniku za vlasnika nije moguća na tom disku.

#### **Regionalni kod**

Ovaj uređaj ima regionalni kod otisnut na zadnjoj strani uređaja. Uređaj može reproducirati samo DVD diskove koji imaju isti regionalni kod ili "ALL".

- Većina DVD diskova ima na omotnici vidljivi globus s jednim ili više brojeva unutar globusa. Taj broj mora odgovarati regionalnom kodu uređaja ili se disk ne će moći reproducirati.
- Ako pokušate reproducirati DVD s različitim regionalnim kodom u odnosu na kod playar-a, na TV ekranu će se pojaviti poruka "Check Regional Code" (Provjeri regionalni kod).

#### **Zaštita autorskih prava**

Zakonom je zabranjeno kopiranje, emitiranje, prikazivanje, kabelsko emitiranje, reprodukcija u javnosti, ili iznajmljivanje bez dopuštenja materijala koji su zaštićeni autorskim pravima. Ovaj proizvod sadrži funkciju zaštitite od kopiranja koju je razvila Macrovision tvrtka. Na nekim diskovima su snimljeni signali za zaštitu od kopiranja. Kod snimanja ili reprodukcije takvih diskova pojavit će se smetnje. Proizvod sadrži tehnologiju zaštite autorskih prava koja je zaštićena patentima SAD-a i drugim pravim na intelektualno vlasništvo. Upotrebu ove tehnologije za zaštitu autorskih prava mora odobriti Macrovision, a namijenjena je za kućnu upotrebu i druga ograničena gledanja osim ako to nije Macrovision na drugi način odobrio. Zabranjeno je rastavljanje uređaja.

#### **Simboli korišteni u ovom priručniku**

Odsječak čiji naslov ima jedan od sljedećih simbola se primjenjuje samo za disk ili datoteku koji su tim simbolom predstavljeni.

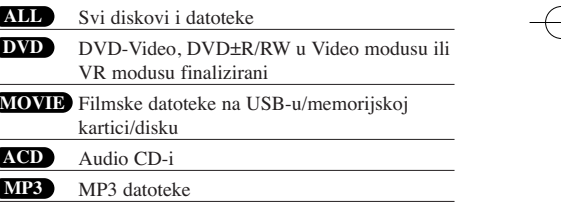

**3**

**WMA** WMA datoteke

### **Sadržaj**

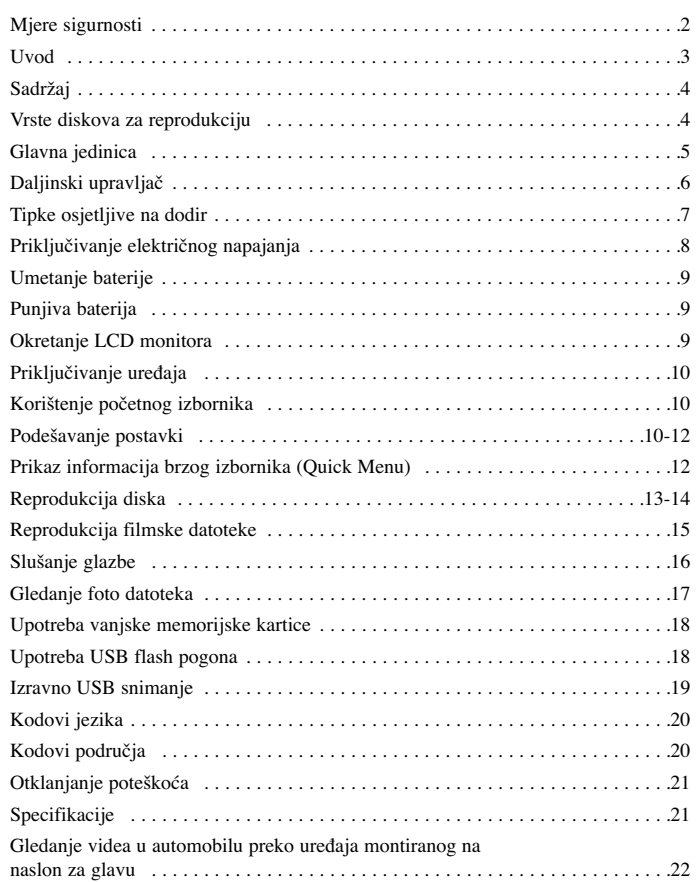

### **Vrste diskova za reprodukciju**

 $\oplus$ 

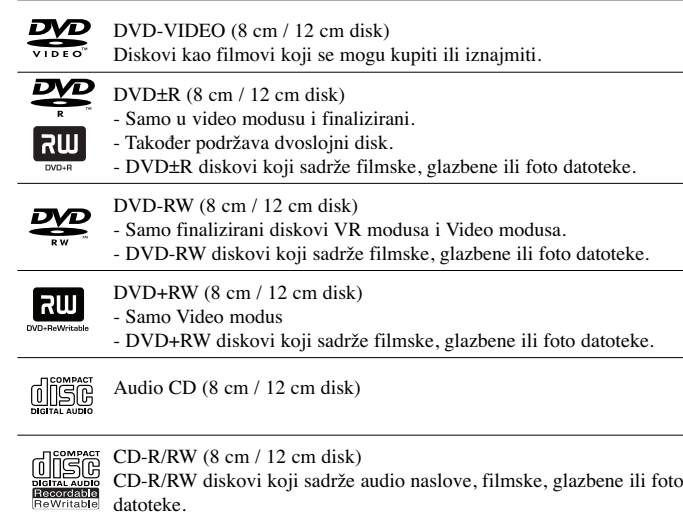

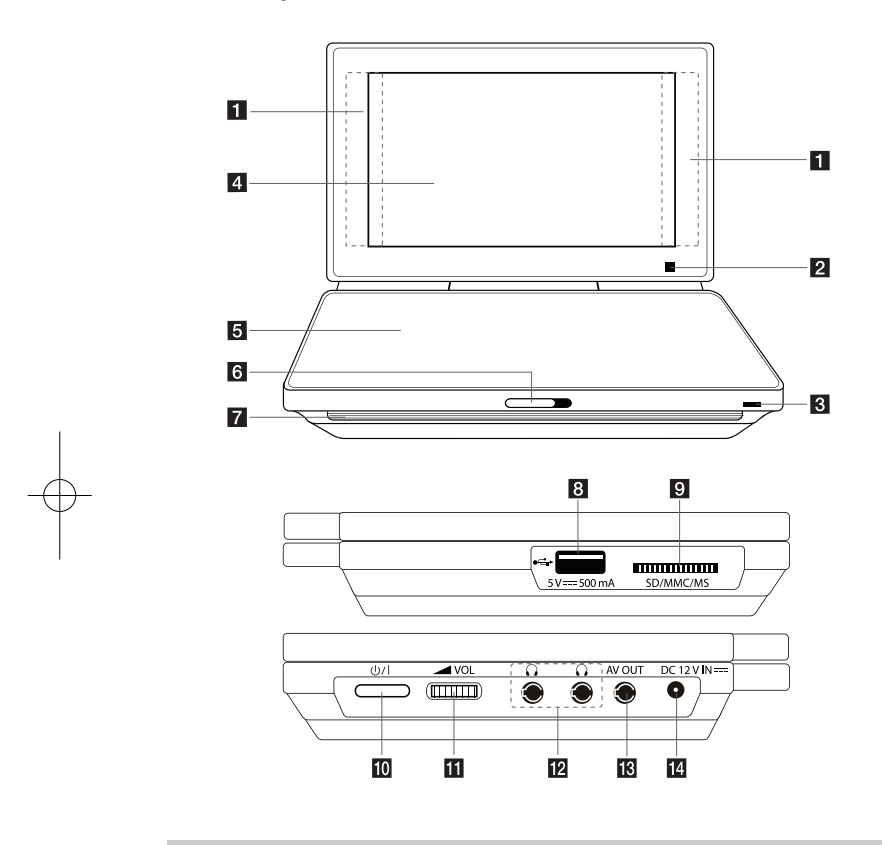

#### **Predostrožnost kod upotrebe tipki osjetljivih na dodir:**

- Dodirnu podlogu dirajte čistim i suhim rukama.
- Ne koristite preveliku silu na tipkama na dodirnoj podlozi.
- Ne dodirujte tipku na dodirnoj podlozi s materijalima koji su vodiči, kao što su metalni predmeti. Tako možete izazvati kvar uređaja.

### Glavna jedinica **blavna jedinica blavna jedinica** a **Dodirne tipke** (Pogledajte stranicu 7 za pojedinosti.)

•  $\blacktriangle \blacktriangleright \blacktriangle \blacktriangleright$  (lijevo/desno/gore/dolje): Koristi se za odabir stavke u izborniku. • OK: Potvrda odabira u izborniku.

- $\blacktriangleleft$  /  $\blacktriangleright$  (Skip): Ide na sljedeće ili prethodno poglavlje / snimku / datoteku.
- $\blacktriangleright$  (Play): Započinje reprodukciju.
- II (Pause): Pauzira reprodukciju.
- $\bullet \blacksquare$  (Stop): Zaustavlja reprodukciju.
- **2 Daljinski senzor:** Usmjerite daljinski upravljač. Ne zaklapajte LCD monitor kako bi mogli upravljati uređajem pomoću daljinskog upravljača.

#### c **Indikator punjenja baterije i električnog napajanja**

- Tijekom punjenja indikator će imati crvenu boju, a kad se punjenje završi imat će zelenu boju. (Pogledajte stranicu 9 za pojedinosti.) • Kada je uređaj uključen indikator ima zelenu boju.
- 4 LCD ekran
- **F** Poklopac diska
- **6 CD OPEN**  $\rightarrow$ : Koristi klizni ključ za otvaranje poklopca diska.

g **Zvučnici**

- 8 USB priključak: Priključivanje USB Flash pogona.
- **E** Utor **za memorijsku karticu:** Umetnite memorijsku karticu. (SD / MMC / MS)
- **10**  $\bigcirc$  1 (**Power**): Pritisnite za uključivanje i isključivanje uređaja.
- **K**  $\blacktriangleright$  **VOL** (Volume): Koristite za podešavanje glasnoće ugrađenih zvučnika i slušalica.

- **12**  $\Omega$  (**Priključak za slušalice**): Ovdje priključite slušalice.
- **AV OUT:** Priključite na TV s video i audio ulazima.
- **IN: DC 12V IN:** Priključite AC adapter ili automobilski adapter.

### **Daljinski upravljač**

Napomena: Priručnik objašnjava rad uređaja na prema korištenju daljinskog upravljača.

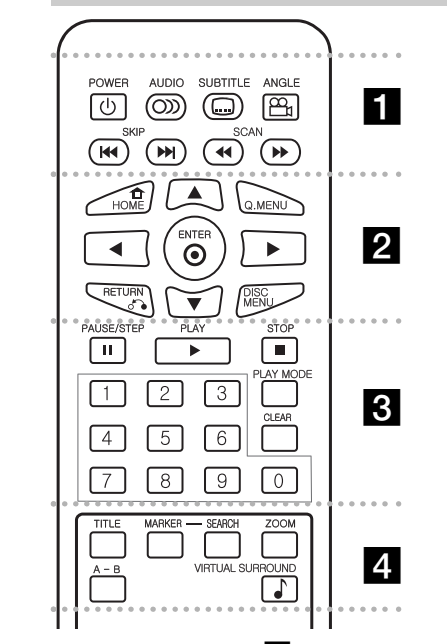

. . . . . . **. .** . - - - - --

**POWER** ( $\circ$ ): Uključuje i isključuje uređaj. **AUDIO ( ):** Odabire audio jezik ili audio kanal.

**SUBTITLE ( ):** Odabire jezik za titl.

**ANGLE ( ):** Odabire kut kamere na DVD-u, ako je to omogućeno.

**SKIP (**.**/** >**):** Prelaženje na prethodno poglavlje/snimku.

**SCAN** ( $\blacktriangleleft$  / $\blacktriangleright$ ): Traženje nazad ili naprijed.

. . . . . . **2** . . . . . . **HOME ( ):** Otvara ili zatvara početni izbornik [Home

Menu].

**Q. MENU:** Otvara ili zatvara brzi izbornik [Quick Menu].

**AV < ▶:** Kreće se kroz izbornike.

**ENTER (** $\textcircled{\ }$ ): Potvrđuje odabir u izborniku.

**RETURN (** $\delta$ **<sup>2</sup>):** Pritisnite tipku za kretanje unazad u izborniku ili za zatvaranje izbornika.

**DISC MENU:** Otvara izbornik na disku.

. . . . . . 8 . . . . . . **PAUSE/STEP (**X**):** Privremeno pauzira reprodukciju/ pritisnite više puta za reprodukciju okvir-po-okvir.

**PLAY** ( $\blacktriangleright$ ): Pokreće reprodukciju.

**STOP (**x**):** Zaustavlja reprodukciju.

**Brojčane tipke:** Odabire brojčane opcije u izborniku.

**PLAY MODE:** Ponavlja željeni odsjek ili sekvencu.

**CLEAR:** Briše oznaku u izborniku za traženje pomoću markera (oznake) ili briše broj kada se postavlja lozinka.

- - - - - - - d - - - - - - -

**TITLE:** Otvara izbornik naslova na disku.

**MARKER (Oznaka):** Označava mjesto tijekom reprodukcije.

**SEARCH (Traži):** Otvara izbornik za traženje oznake [Marker Search].

**ZOOM:** Povećava video sliku.

**A - B:** Ponavlja odsjek.

**VIRTUAL SURROUND ( ):** Pritisnite više puta kako bi primijenili razne zvučne efekte. (Pogledajte 14 stranicu)

#### **Baterija u obliku gumba (Litijska baterija)**

Poklopac odjeljka za bateriju zahvatite kako biste ga mogli povući i skinuti ga. Umetnite bateriju tako da + bude okrenut u istom smjeru kao i + na odjeljku. Pazite da je nova baterija u odjeljku za bateriju daljinskog upravljača ispravno umetnuta.

- **•** Bateriju u daljinskom upravljaču zamijenite s 3 V baterijom s mikro litij ćelijama kao što je CR. 2025 ili ekvivalentna baterija.
- **•** Staru bateriju odložite prema lokalnom zakonu o sigurnom odlaganju starih baterija. Ne bacajte bateriju u vatru.

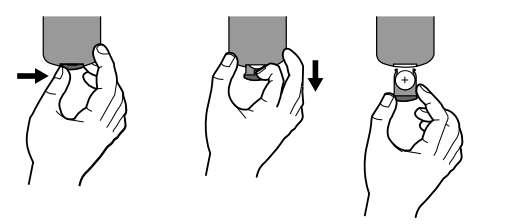

**Upozorenje:** Ukoliko s baterijama u ovom uređaju postupate na neodgovarajući način, riskirate prouzorkovanje požara ili opeklina od kemijskih reakcija. Ne punite, ne rastavljajte, ne bušite niti ne zagrijavajte iznad 100 °C (212 °F). Zamijenite samo s baterijom Matsushita Elec. Ind. Co., Ltd. (Panasonic), broj CR. 2025. Upotrebom druge baterije riskirate prouzorkovanje požara ili eksplozije. Stare baterije odložite na odgovarajući način. Baterije držite podalje od dohvata djece. Baterije ne rastavljajte i ne bacajte u vatru.

### **Tipke osjetljive na dodir**

**Korištenje tipki osjetljivih na dodir**

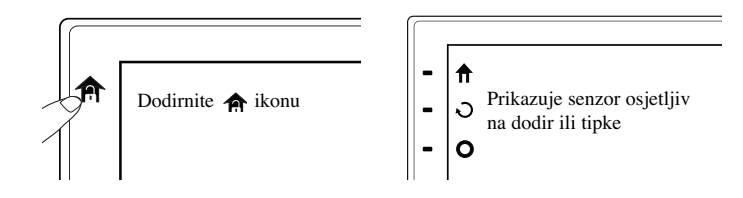

Kada se tipka osjetljiva na dodir ne koristi pet sekundi nakon uključenja, ona će automatski nestati.

Želite li koristiti tipku osjetljivu na dodir, dodirnite  $\bigoplus$ ikonu.

### **Reprodukcija filma**

Tijekom reprodukcije filma, tipke osjetljive na dodir na LCD senzoru rade sljedeće:

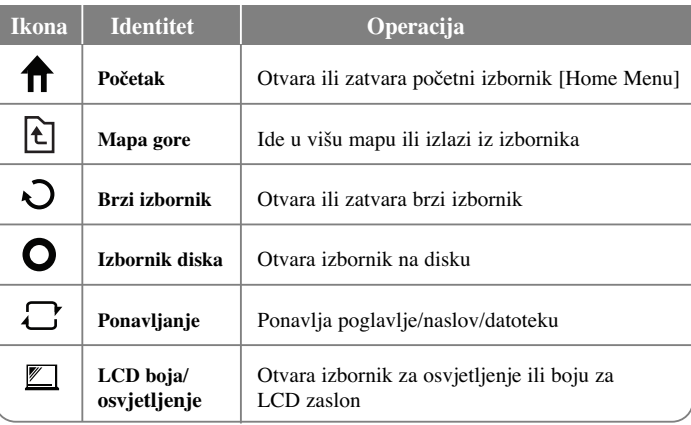

### **Reprodukcija glazbe**

Tijekom reprodukcije glazbe, tipke osjetljive na dodir na LCD senzoru rade sljedeće:

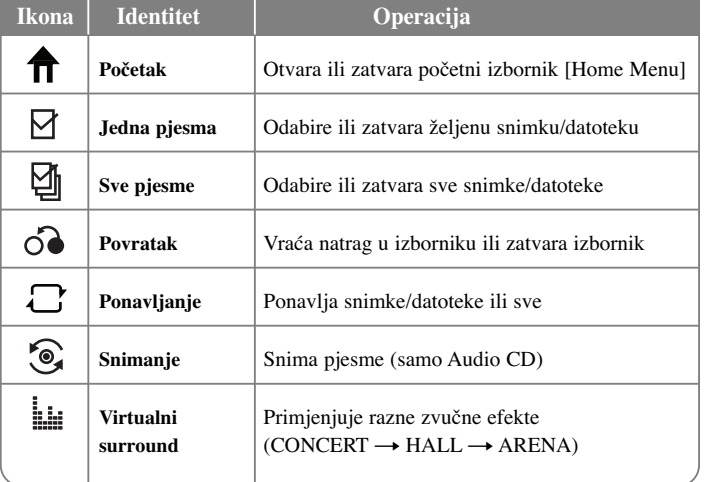

### **Reprodukcija fotografije**

Tijekom reprodukcije fotografije, tipke osjetljive na dodir na LCD senzoru rade sljedeće:

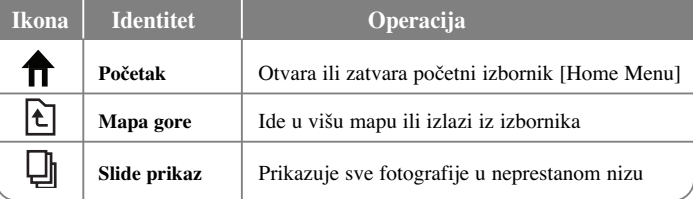

### **Priključivanje električnog napajanja**

#### **Priključivanje AC adaptera**

Priključite isporučeni AC adapter na uređaj i ukopčajte ga u električnu utičnicu.

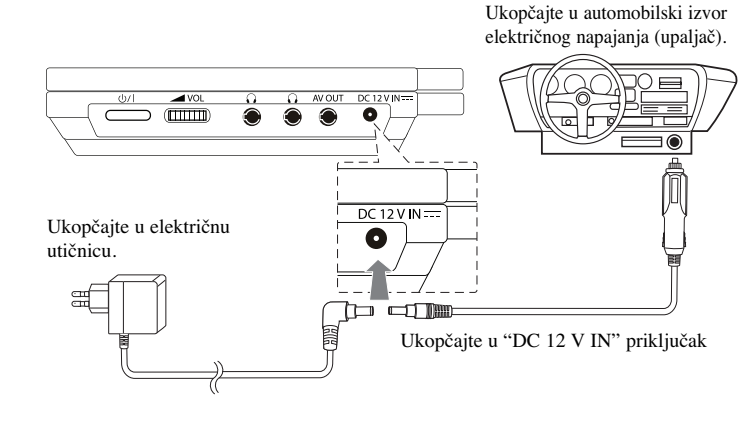

\* Stvarni komplet se može razlikovati od prikazanog na slici.

#### **AC adapter**

**8**

- Ovaj AC adapter radi na 100 240 V 1.0 A 50 / 60 Hz.
- Za odabir odgovarajućeg adaptera za AC utikač ili komplet AC kabela kontaktirajte trgovinu s električnim dijelovima.
- Proizveo I-MAG ELECTRONICS(DONG GUAN) CO., LTD.

#### **Priključivanja automobilskog adaptera**

Uređaj u njegov automobilski adapter su proizvedeni za vozila koja imaju električni sustav 8,5 - 15 V, negativno uzemljenje. To je standard za većinu vozila. Ako vaše vozilo ima drugačiju električni sustav, DC sustav električnog napajanja se neće moći koristiti.

#### **Automobilski adapter**

- Ovaj automobilski adapter radi na DC 8,5 15 V.
- Za odabir odgovarajućeg automobilskog adaptera kontaktirajte trgovinu s električnim dijelovima.
- Proizveo GRAND POWER ELECTRONIC TECHNOLOGY (SHENZHEN) CO., LTD.

#### **Oprez**

- Da biste spriječili strujni udar ili moguće oštećenje vozila ili uređaja, svaki put prije nego što izvadite kabelski konektor iz uređaje, izvadite utikač iz priključka za upaljač u automobilu.
- U automobilskom adapteru je instaliran zaštitni osigurač 3 A 250 V.
- Za vrijeme paljenja motora, iskopčajte automobilski adapter iz priključka za upaljač.
- Ne koristite uređaj kada je akumulator automobila istrošen. Vršni napon automobilskog generatora može dovesti do pregaranja DC osigurača.
- Ako napon u automobilu podane ispod 10 V vaš uređaj možda neće pravilno raditi.
- Ne ostavljajte uređaj na mjestima na kojima temperatura prelazi 45 °C (113 °F) jer bi u protivnom moglo doći do oštećenja uređaja. Primjeri uključuju:
- Unutar automobila sa zatvorenim prozorima, izloženom suncu.
- Uređaj za grijanje koji se nalazi dovoljno blizu.

### **Umetanje baterije**

Sljedeća slika prikazuje kako umetnuti ili izvaditi bateriju. Bateriju možete umetnuti ili izvaditi na sljedeći način:

#### **Umetanje / vaœenje**

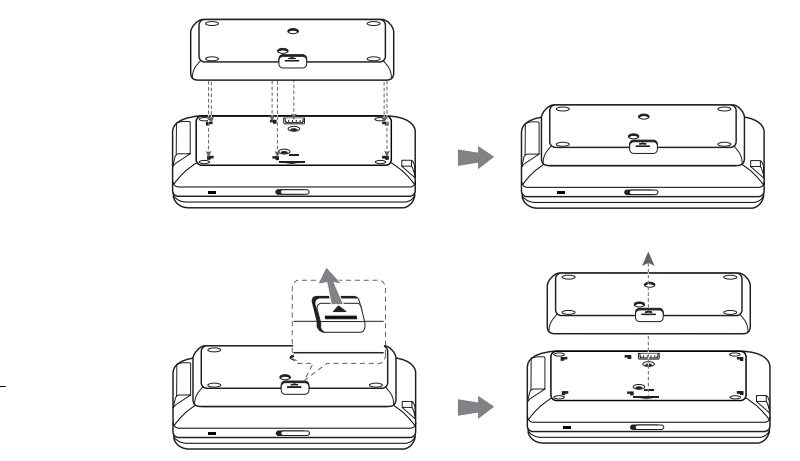

### **Punjiva baterija**

- Unutarnja punjiva baterija uređaja vam pruža slobodu prenošenja uređaja i reprodukciju datoteka bez kabela za električno napajanje.
- Unutarnja punjiva baterija će se početi puniti samo kada je uređaj isključen i priključen preko AC adaptera na električnu utičnicu.
- Vrijeme trajanja baterije: približno 5 sata i 30 minuta
- Maksimalno vrijeme reprodukcije: približno 6 sati
- Vrijeme punjenja baterije: približno 3 sata i 30 minuta
- Vrijeme trajanja baterije se može razlikovati ovisno o stanju baterije, načinu rada i uvjetima okruženja.
- Indikator baterije ima crvenu boju tijekom punjenja. Kada se punjenje završi indikator ima zelenu boju.
- Kada je preostalo vrijeme korištenja baterije palo na svega nekoliko sekundi, na zaslonu će se prikazati " Check Battery" (Provjeri bateriju).

### **Okretanje LCD monitora**

LCD monitor na uređaju možete okretati u smjeru kretanja sata maksimalno 180 stupnjeva. Uređaj isto tako može raditi ako se okrene za 180 stupnjeva i zaklopi prema dolje.

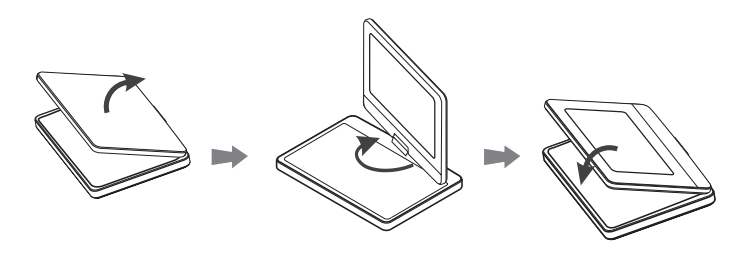

Da biste okrenuli LCD monitor, postavite uređaj na čvrstu i ravnu površinu kao što je stol. Gurnite LCD monitor prema gore u okomiti položaj. Okrenite polako LCD monitor u smjeru kretanja sata za 180 stupnjeva. Ako je potrebno, preklopite LCD monitor nakon njegovog okretanja. Za okretanje LCD monitora nazad u njegov prvotni položaj.

Otvorite LCD monitor i postavite ga u okomiti položaj. Okrenite polako LCD monitor u smjeru suprotnom od kretanja sata za 180 stupnjeva.

- Kada završite koristiti uređaj, vratite LCD monitor u početni položaj.
- Ne ostavljajte LCD monitor u otvorenom položaju, jer bis se uslijed kakvog udara monitor mogao oštetiti.

# **Priključivanje ureœaja**

### **Audio i Video priključivanja na vaš TV**

Priključite AV OUT priključak na uređaju na odgovarajuće ulazne priključke na svom TV-u na dolje prikazani način.

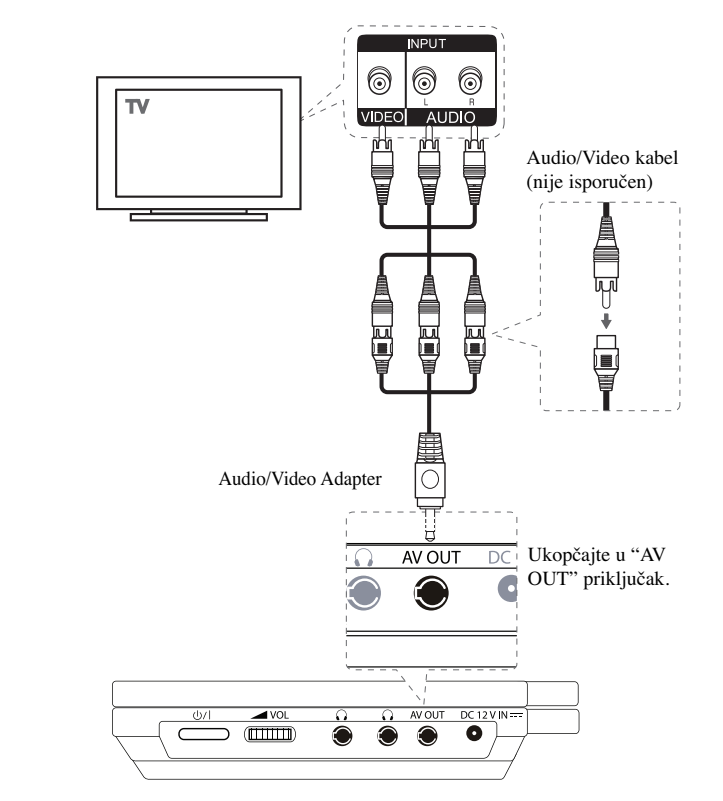

### **Korištenje početnog izbornika**

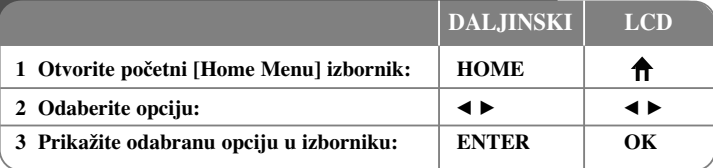

#### [MOVIE]

ता

– Otvara [MOVIE] izbornik. Prikazuje DivX filmske datoteke na disku.

– Reproducira DVD-Video disk.

[MUSIC] – Otvara [MUSIC] izbornik.

[PHOTO] – Otvara [PHOTO] izbornik.

[SETUP] – Otvara [SETUP] izbornik.

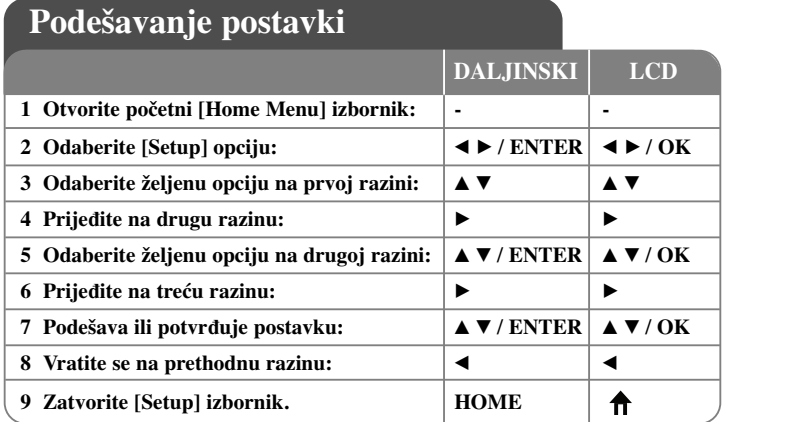

#### **Kada prvi put uključujete ureœaj (dodatna mogućnost)**

Kada prvi put uključite uređaj prikazat će se izbornik za odabir jezika. Morate odabrati jezik za korištenje uređaja. Koristite  $\blacktriangle \blacktriangledown \blacktriangleleft \blacktriangleright$  za odabir jezika, a zatim pritisnite **ENTER** i prikazat će se izbornik za potvrdu. Koristite  $\blacktriangleleft$  **Example 20** za odabir [Enter], a zatim pritisnite **ENTER**.

#### **Podešavanje postavki za jezik**

**Menu Language (Jezik izbornika) -** Odabir jezika izbornika za podešavanja i displeja na ekranu.

**Disc Audio/Subtitle/Menu –** Odabire jezik za audio/titl/izbornik na disku.

[Original]: Odnosi se na originalni jezik na kojem je disk snimljen. [Other]: Za odabir drugog jezika, pritisnite brojčane tipke, a zatim unesite **ENTER** za unos odgovarajućeg 4-znamenkastog broja u skladu s popisom kodova jezika. (Pogledajte stranicu 20). Ako tijekom unosa broja pogriješite, pritisnite **CLEAR** kako biste obrisali brojeve, a zatim unesite ispravan broj. [Off] (Za disk titl): Isključuje titl.

#### **Podešavanje postavki za displej**

**TV Aspect –** Odabir izgleda ekrana koji će se koristiti na osnovu oblika ekrana vašeg TV-a.

[4:3]: Odaberite u slučaju kada je priključen standardni 4:3 TV . [16:9]: Odaberite u slučaju kada je priključen 16:9 široki TV.

**Display Mode (Displej modus) -** Ako odaberete 4:3, bit će potrebno da definirate način na koji želite prikazivati programe i filmove širokog ekrana na vašem TV-u.

[Letterbox]: Ovaj način prikazuje sliku širokog ekrana s crnim pojasevima na vrhu i dnu ekrana.

[Panscan]: Ovaj način popunjava cijeli 4:3 ekran, režući sliku u slučaj upotrebe.

**LCD Color –** Odaberite za podešavanje LCD boje.

**LCD Brightness –** Odaberite za podešavanje LCD osvjetljenja.

#### **Podešavanje audio postavki**

**DRC (Dinamična kontrola opsega) -** Učinite da zvuk bude jasan kad je glasnoća smanjena (Dolby Digital samo). Za ovaj učinak postavite [On].

**Vocal (Glas) –** Postavite na On (uključeno) samo kada se reproducira više-kanalni karaoke DVD. Karaoke kanali na disku se miješaju u normalni stereo zvuk.

#### **Podešavanje postavki zaključavanja**

Morate postaviti opciju [Area Code] (Kod područja) kako biste mogli koristiti opcije

zaključavanja. Odaberite [Area Code] opciju, a zatim pritisnite > Unesite 4-znamenkastu lozinku i zatim pritisnite **ENTER**. Ponovo unesite lozinku, a zatim pritisnite **ENTER** za potvrdu. Ako tijekom unosa lozinke pogriješite, pritisnite **CLEAR**, a zatim unesite ispravne brojeve.

Lozinku možete resetirati ako je zaboravite. Prvo, izvadite disk iz uređaja. Odaberite Lock (Zaključaj) ikonu u izborniku za podešavanje. Unesite 6-znamenkasti broj "210499" i lozinka će biti obrisana.

**Rating (Ocjenjivanje)** – Odaberite vrijednost ocjene. Ocjena jedan (1) ima najveća ograničenja, a ocjena (8) je najmanje ograničavajuća. Odaberite [Unlock] za deaktiviranje ocjene.

**Password (Lozinka) -** Postavlja ili mijenja lozinku za postavke zaključavanja. [New]: Unesite novu 4-znamenkastu lozinku pomoću brojčanih tipki, a zatim pritisnite **ENTER**. Ponovo unesite lozinku za potvrdu. [Change]: Unesite novu lozinku dvaput nakon unosa trenutne lozinke.

**Area Code (Kod područja) -** Odaberite kod zemljopisnog područja kao razinu ocjenjivanja reprodukcije. Ovo određuje koje se područje uzima kao referentno kod ocjenjivanja DVD-a koje kontrolira roditeljsko zaključavanje. (Pogledajte stranicu 20)

#### **Podešavanje drugih postavki**

**REC Bitrate –** Za izravno snimanje na USB možete odabrati bit brzinu. Viša bit brzina će pružati bolju kvalitetu zvuka, ali će zahtijevati više prostora na USB Flash pogonu. Za izravno snimanje na USB, pogledajte stranicu 19.

#### **DivX VOD**

O DIVX VIDEU: DivX® je digitalni video format koji je kreirao DivX,Inc. Ovo je službeni DivX ovjereni uređaj koji reproducira DivX video. Posjetite www.divx.com za više informacija i softverskih alata za pretvaranje vaših datoteka u DivX video.

O DIVX VIDEO-ON-DEMAND (Video-na-zahtiev): Ovaj DivX Certified® uređaj je potrebno registrirati kako bi mogao reproducirati DivX Video-on-Demand (VOD) sadržaj. Za stvaranje registracijskog koda potražite DivX VOD odjeljak u izborniku za podešavanje uređaja. Posjetite vod.divx.com s ovim kodom kako bi dovršili process registriranja uređaja i kako bi saznali više o DivX VOD-u.

[Register]: Prikazuje registracijski kod vašeg playera.

[Deregister]: Poništava registraciju vašeg playera i prikazuje kod za poništavanje registracije.

## **Prikaz informacija brzog izbornika (Quick Menu) 1 Reprodukcija diska umetnutog u uređaj:**  $\mathbf{P}_{\text{EAY}}$  **| OK DALJINSKI LCD**

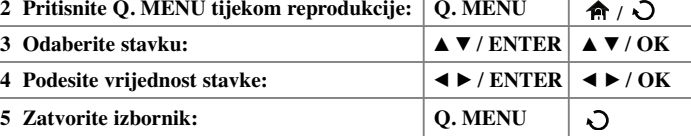

Stavku možete odabrati pritiskom na  $\blacktriangle$ , a odabir ili mijenjanje postavke pritiskom na  $\blacktriangleleft$   $\blacktriangleright$  ili pomoću brojčanih tipki (0-9).

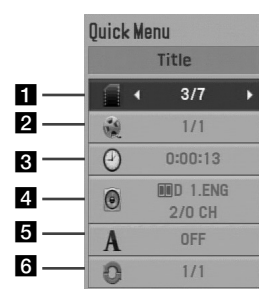

a Naslov/snimak - Broj trenutnog naslova / ukupni broj naslova

b Poglavlje - Broj trenutnog poglavlja/ukupan broj poglavlja

c Vrijeme - Proteklo vrijeme reprodukcije

4 Audio - Odabrani audio jezik ili kanal

5 Titl - Odabrani titl

f Kut - Odabrani kut/ ukupan broj kutova

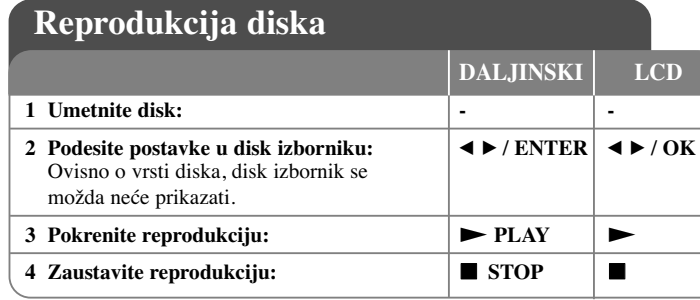

#### **Nastavite reprodukciju: DVD MOVIE**

**Pritisnite <b>STOP** ( $\blacksquare$ ) za zaustavljanje reprodukcije, ovisno o disku uređaj će snimiti točku zaustavljanja. "III". Pritisnite **PLAY** ( $\blacktriangleright$ ) za nastavak reprodukcije (od točke scene). Ako ponovo pritisnete **STOP**  $(\blacksquare)$  ili ako izvadite disk (" $\square$ " se pojavljuje na ekranu), uređaj će obrisati točku zaustavljanja. (**II■ =Nastavi stop**, ■ **=Potpuni stop**) Točka nastavljanja se može obrisati kada se pritisne tipka (na primjer: POWER, OPEN, i sl.).

#### **Reprodukcija DVD-a s izbornikom DVD**

Danas većina DVD-a sadrži izbornike koji se učitavaju prije same reprodukcije filma. Kroz izbornik se možete kretati pomoću  $\blacktriangle \blacktriangledown \blacktriangle \blacktriangleright$  ili brojčanih tipki kako biste jače osvijetlili opciju. Za odabir pritisnite **ENTER**.

#### **Reprodukcija DVD VR diska**

Uređaj će reproducirati DVD-RW disk koji je snimljen pomoću Video Recording (VR) formata. Kada umetnete DVD VR disk, na ekranu će se pojaviti izbornik. Upotrijebite

vV za odabir naslova, a zatim pritisnite **PLAY (** N**)**. Za prikaz DVD-VR izbornika pritisnite **DISC MENU** ili **TITLE**. Neki DVD-VR diskovi su napravljeni pomoću DVD REKORDERA s CPRM podacima. Uređaj ne podržava tu vrstu diskova.

#### **Skakanje na sljedeće/prethodno poglavlje/snimku/datoteke ALL**

Pritisnite **SKIP (**>**)** za prelazak na sljedeće poglavlje/snimku/datoteke. Pritisnite **SKIP** ( $\blacktriangleright$ **)** za povratak na početak trenutnog poglavlja/snimke/datoteke. Pritisnite dvaput kratko **SKIP (**.**)** za povrataka na prethodno poglavlje/snimku/datoteke.

#### **Pauziranje reprodukcije ALL**

**Pritisnite PAUSE/STEP** (II) za pauziranje reprodukcije. Pritisnite PLAY ( $\blacktriangleright$ ) za nastavak reprodukcije.

#### **Reprodukcija okvir-po-okvir DVD MOVIE**

Pritisnite više puta **PAUSE/STEP** (II) za reprodukciju okvir-po-okvir.

#### **Brzo naprijed ili brzo nazad DVD ACD WMA MP3 MOVIE**

Tijekom reprodukcije pritisnite i držite **SCAN (**mili M**)** reprodukciju brzo naprijed ili brzo nazad. Razne brzine reprodukcije možete dobiti ako više puta pritisnete i držite

**SCAN (** $\blacktriangleleft$  **ili**  $\blacktriangleright$ **). Pritisnite <b>PLAY** ( $\blacktriangleright$ ) za nastavak reprodukcije normalnom brzinom.

- DVD, Movie: **44444**  $\leftarrow$  **4444**  $\leftarrow$  **444**  $\leftarrow$  **44 / PP**  $\rightarrow$  **PPP**  $\rightarrow$  **PPPP**  $\rightarrow$  **PPPPP** - ACD, WMA, MP3: **4444**  $\epsilon$  **444**  $\epsilon$  **44** / **PP**  $\rightarrow$  **PPP**  $\rightarrow$ 

#### **Ponavljanje odreœenog odsjeka (A-B) DVD ACD MOVIE**

Pritisnite **A-B** na početku odsjeka koji želite ponavljati i ponovo na kraju tog odsjeka. Odabrani odsjek će se neprestano ponavljati. Za povratak na normalnu reprodukciju pritisnite ponovo A-B.

#### **Odabir jezika za titl DVD MOVIE**

Tijekom reprodukcije, pritisnite više puta **SUBTITLE ( )** kako biste odabrali jezik za titl.

#### **Gledanje iz različitih kutova DVD**

Ako se na ekranu na trenutaka prikaže indikator za kut, moći ćete odabrati različiti kut kamere ako više puta pritisnete **ANGLE ( )**.

#### **Slušanje različitog audio-a DVD MOVIE**

Tijekom reprodukcije više puta pritisnite **AUDIO ( )** kako biste mijenjali moguće audio jezike, kanale ili načine kodiranja.

#### Usporavanje brzine reprodukcije **OVD MOVIE** (4 koraka, samo naprijed)

Tijekom reprodukcije, pritisnite **SCAN** ( $\blacktriangleright$ ) da reprodukciju usporite nazad ili naprijed. Razne brzine reprodukcije možete dobiti ako više puta pritisnete  $SCAN$  ( $\blacktriangleright$ ). Pritisnite  $PLAY$  ( $\blacktriangleright$ ) za nastavak reprodukcije normalnom brzinom.

#### **Gledanje uvećane video slike DVD MOVIE**

Tijekom reprodukcije ili pauze, više puta pritisnite **ZOOM** za odabir modusa povećanja. Kroz povećanu sliku se možete kretati pomoću  $\blacktriangle \blacktriangledown \blacktriangle \blacktriangleright$  tipki. Pritisnite **CLEAR** za izlazak. (100 %  $\rightarrow$  200 %  $\rightarrow$  300 %  $\rightarrow$  400 %  $\rightarrow$  100 %)

#### **Prikaz izbornika za naslov DVD**

Pritisnite **TITLE** za prikazivanje izbornika naslova na disku, ako to disk omogućuje.

#### **Prikaz DVD izbornika DVD**

Pritisnite **DISC MENU** za prikaz izbornika diska, ako to disk omogućuje.

#### **Pokretanje reprodukcije na odabranom vremenu DVD MOVIE**

Traženje početne točke unesenog koda vremena. Pritisnite **Q.MENU**, a zatim odaberite ikonu sata. Unesite vrijeme, a zatim pritisnite **ENTER**. Na primjer, da nađete scenu u 1 sat, 10 minuta i 20 sekundi, unesite "11020" i pritisnite **ENTER**. Ako ste unijeli pogrešan broj, pritisnite **CLEAR** za ponovni unos.

#### **Označavanje omiljene scene DVD MOVIE**

Na disku možete označiti mjesto na koje se potom možete vratiti. Na željenom mjestu jednostavno pritisnite **MARKER**. Na ekranu će se kratko pojaviti ikona znaka (markera). Ponovite postupak za postavljanje novog znaka, može se postaviti najviše devet oznaka.

Položaje isto tako možete pozivati ili brisati. Pritisnite **SEARCH** i prikazat śe se [Marker Search] izbornik. Koristite ◀ ili ▶ za odabir željene oznake u izborniku, a zatim pritisnite **ENTER** za pozivanje položaja ili **CLEAR** za brisanje položaja.

#### **Prikaz vremena reprodukcije DVD MOVIE**

Tijekom reprodukcije pritisnite **ENTER** kako bi prikazali prugu prolaska vremena. Možete vidjeti trenutno vrijeme reprodukcije.

#### **Memoriranje zadnje scene DVD ACD**

Ovaj uređaj memorira zadnju scenu zadnjeg gledanog diska. Zadnja scena ostaje u memoriji čak i kada izvadite disk iz player-a ili ako isključite uređaj. Ako umetnete disk koji sadrži zadnju memoriranu scenu, automatski će se pozvati ta scena.

#### **Zaštita ekrana**

Zaštita ekrana (screen saver) se pojavljuje kada uređaj ostavite u stop načinu rada otprilike pet minuta. Nakon što se zaštita ekrana prikazuje pet minuta uređaj će se automatski isključiti.

#### **Virtualni surround**

Surround zvuk možete jednostavno slušati ako odaberete jedno od prethodno programiranih polja zvuka u skladu s programom koji želite slušati. Svaki put kada pritisnete **VIRTUAL SURROUND**, modus zvuka se mijenja sljedećim redoslijedom.  $(CONCERT \rightarrow HALL \rightarrow AREA \rightarrow Normal (default))$ 

#### **Ponavljanje reprodukcije ACD WMA MP3 DVD**

Tijekom reprodukcije pritisnite više puta **PLAY MODE** za odabir željenog načina ponavljanja.

Audio CD-i / glazbene datoteke

 $\{\Gamma\}$  - Trenutna snimka ili datoteka će se ponavljano reproducirati.

- Sve snimke ili datoteke će se ponavljano reproducirati.

 $\exists \times \uparrow$  - Snimke ili datoteke će se reproducirati nasumičnim redoslijedom.

- Sve snimke ili datoteke će se reproducirati nasumičnim redoslijedom. Za poništenje ponavljane ili nasumične reprodukcije pritisnite **CLEAR**.

#### DVD-i

Chapter Repeat - Jedno poglavlje će se ponavljano reproducirati. Title Repeat - Sva poglavlja će se ponavljano reproducirati. Za povratak na normalnu reprodukciju pritisnite više puta **PLAY MODE** za odabir

[Off].

### **Reprodukcija filmske datoteke**

Player može reproducirati filmske datoteke na disku/USB uređaju/memorijskoj kartici i video sadržaje koji su snimljeni na DVD-RW (VR modus) diskovima. Možete koristiti razne funkcije za reprodukciju. Pogledajte stranicu 13-14

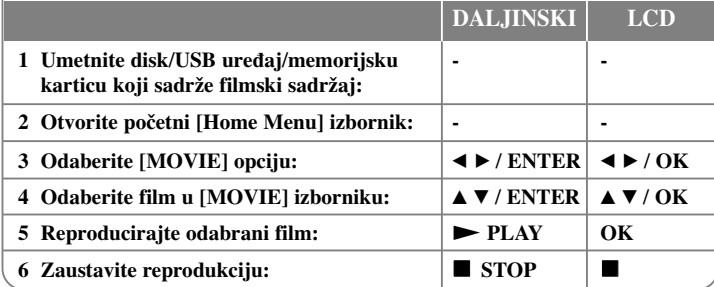

#### **Zahtjevi u odnosu na filmsku datoteku**

Kompatibilnost filmske datoteke s ovim playerom je ograničena prema sljedećem: • Moguća veličina rezolucije: 720x576 (Š x V) piksela.

- Naziv datoteke filma i titla je ograničen na 20 znakova.
- Ekstenzije filmskih datoteka: ".avi", ".mpg", ".mpeg"
- Filmski titli koji se mogu reproducirati: SubRip (.srt / .txt), SAMI (.smi), SubStation Alpha (.ssa/.txt), MicroDVD (.sub/.txt), VobSub (.sub), SubViewer 2.0 (.sub/.txt), TMPlayer (.txt), DVD Subtitle System (.txt)
- Kodek format koji se može reproducirati: "DIVX3.xx", "DIVX4.xx", "DIVX5.xx", "MP43", "3IVX"
- Audio format koji se može reproducirati: "Dolby Digital", "PCM", "MP3", "WMA"
- Frekvencija uzorka: 8 do 48 kHz (MP3), 32 do 48 kHz (WMA)
- Bit brzina: 8 do 320 kbps (MP3), 32 do 192 kbps (WMA), manje od 4 Mbps (DivX file)
- CD-R/RW, DVD±R/RW format: ISO 9660
- U uređaju se podržava samo funkcija za reprodukciju s DivX 6.0.
- Najviše datoteka/foldera: Manje od 600 (ukupni broj datoteka i foldera)

• Player ne podržava datoteke snimljene pomoću GMC\*1 ili Qpel\*2. To su tehnike video kodiranja u MPEG4 standardu, poput DivX-a. \*1 GMC- Global Motion Compensation \*2 Qpel - Quarter pixel

#### **Napomena za prikaz DivX titl datoteka**

Pritisnite i držite **SUBTITLE** 3 sekunde tijekom reprodukcije. Pojavit će se kod za jezik. Pritisnite  $\blacktriangleleft$   $\blacktriangleright$  za odabir drugog koda za jezik sve dok se ne prikaže pravilan titl, a zatim pritisnite **ENTER**.

**15**

#### **Savjet:**

Tijekom reprodukcije pritisnite **ENTER** kako bi prikazali prugu prolaska vremena.

### **Slušanje glazbe**

Uređaj može reproducirati Audio CD-e i MP3/WMA datoteke.

Možete koristiti razne funkcije za reprodukciju. Pogledajte stranicu 13-14.

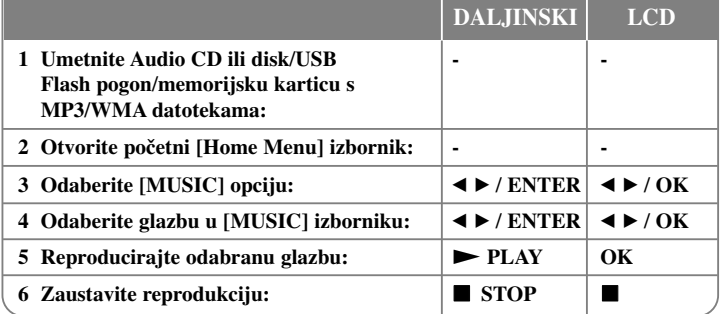

#### **Savjeti:**

• Prikazuje informaciju tijekom reprodukcije MP3 datoteke. [Song, Album, Artist, Time progress bar]

• Pritisnite i držite  $\blacktriangleleft \blacktriangleright$  za prelazak na prethodnu ili sljedeću stranicu.

- Za izravan odlazak na bilo koju snimku ili datoteku i njihovu reprodukciju unesite broj snimke/datoteke koristeći brojčane tipke (0-9).
- Tijekom reprodukcije, može se kretati između popisa glazbe i modusa reprodukcije pomoću tipke **RETURN** ( $\delta$ ).

#### **Zahtjevi u odnosu na MP3/WMA glazbene datoteke**

Kompatibilnost MP3/WMA s ovim uređajem je ograničena prema sljedećem: • Ekstenzija datoteka: ".mp3", ".wma"

- Frekvencija uzorka: 8 do 48 kHz (MP3), 32 do 48 kHz (WMA)
- Bit brzina: 8 do 320 kbps (MP3), 32 do 192kbps (WMA)
- CD-R/RW, DVD±R/RW format: ISO 9660

**16**

• Najviše datoteka/foldera: Manje od 600 (ukupni broj datoteka i foldera)

### **Gledanje foto datoteka**

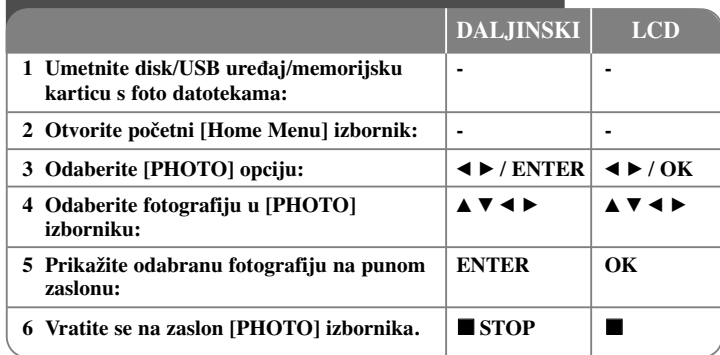

#### **Prikaz fotografije na punom zaslonu**

Tijekom prikazivanja fotografije na punom zaslonu možete koristiti razne opcije. Koristite  $\blacktriangle \blacktriangledown \blacktriangle \blacktriangleright$  za odabir opcije, a opcije koristite na dolje opisani način.

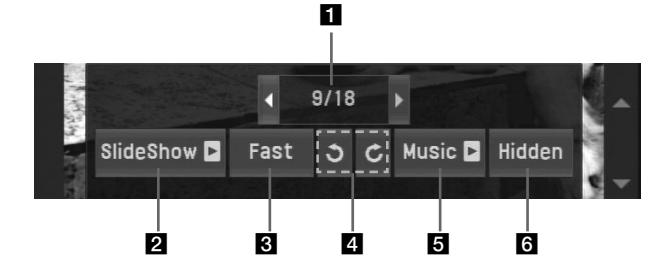

**a** Koristite **∢ >** za jače osvjetljenje (**← >**) ikone,a zatim pritisnite **ENTER** za prethodnu ili sljedeću datoteku.

b Pritisnite **ENTER** za pokretanje ili pauziranje slide prikaza.

**6** Pritisnite **ENTER** za promienu brzine slide prikaza.  $(Fast(Brzo) \rightarrow Slow(Polagano) \rightarrow Normal)$ 

d Pritisnite **ENTER** za okretanje slike u smjeru kretanja sata ili obrnuto.

e Pritisnite **ENTER** za pokretanje ili pauziranje prateće glazbe.

f Pritisnite **ENTER** za zatvaranje izbornika s opcijama. Pritisnite **Q.MENU** za ponovno otvaranje izbornika.

**Preskakanje na sljedeći/prethodni foto**

**Pritisnite SKIP** ( $\blacktriangleleft$  ili  $\blacktriangleright$ ) za gledanje sljedeće/prethodne fotografije.

#### **Gledanje uvećane fotografije**

Tijekom gledanja fotografije na punom ekranu, više puta pritisnite **ZOOM** kako biste odabrali modus povećanja. Kroz uvećanu fotografiju se možete kretati pomoću

#### $\blacktriangle \blacktriangledown \blacktriangle \blacktriangleright$  tipki. Za izlazak pritisnite **CLEAR**. **Zahtjevi u odnosu na foto datoteke**

• Ekstenzije datoteka: ".jpg", ".jpeg"

- Veličina fotografije: Preporučujemo, manja od 2 MB.
- CD-R/RW, DVDĪR/RW format: ISO 9660
- Najviše datoteka/mapa: Manje od 600 (ukupan broj datoteka i mapa).
- Tijekom gledanja slide prikaza može se reproducirati MP3 datoteka.

#### **Savjet:**

Za datoteke koje se nalaze na disku ili USB uređaju/memorijskoj kartici, ako unesete broj datoteke koristeći brojčane tipke (0-9), uređaj će vam prikazati tu određenu datoteku.

### **Upotreba vanjske memorijske kartice**

Reproducirati možete MP3/WMA/JPEG/filmske datoteke na memorijskoj kartici. Možete koristiti razne funkcije za reprodukciju. Pogledajte stranicu 13-14.

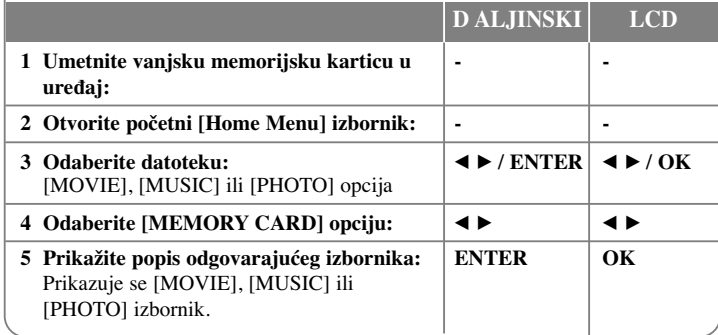

#### **Kartice koje se mogu koristiti na ureœaju**

- Secure Digital Card (SD)
- Multi Media Card (MMC)
- Memory Stick (MS)
- Ovaj ureœaj podržava samo memorijske kartice formata FAT12, FAT16 ili FAT32.
- Koristite samo gore preporučene kartice.
- Kartica će se ispravno umetnuti u desnom smjeru i ne gurajte karticu na silu. Kartica će dobro nasjesti na svoje mjesto samo kad se pravilno umetnete.
- Sve memorijske kartice neće biti omogućene na uređaju.
- Ne vadite memorijsku karticu tijekom njenog rada (reprodukcija i sl.).

### **Upotreba USB flash pogona**

Reproducirati možete MP3/WMA/JPEG/DivX datoteke s USB Flash pogona verzije  $2.0 / 1.1$ .

Možete koristiti razne funkcije za reprodukciju. Pogledajte stranicu 13-14.

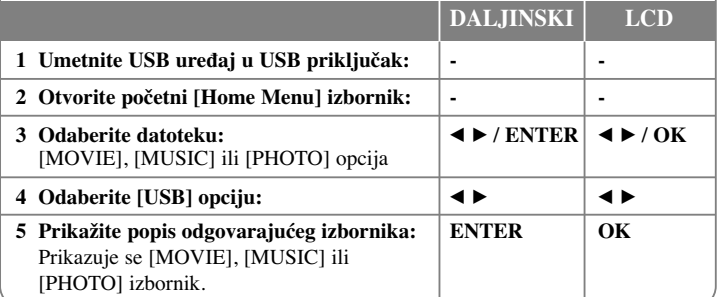

#### **Napomene za USB flash pogon**

- Ne vadite USB uređaj kada je u radu.
- Preporučujemo kreiranje sigurnosnih kopija (back up) važnih datoteka na USB Flash pogonu kako bi se zaštitili od gubitka podataka.
- Ako koristite produžni kabel za USB ili USB HUB, USB uređaj se možda neće moći prepoznati.
- Mogu se reproducirati glazbene datoteke (MP3/WMA), foto datoteke (JPEG) i DivX datoteke. Za detalje o radu svake datoteke, pogledajte odgovarajuće stranice.
- Najviše datoteka/USB flash pogon: Manje od 600 (ukupni broj datoteka i foldera)
- USB funkcija ovog uređaja ne podržava sve vrste USB uređaja.
- Digitalna kamera i mobilni telefoni se ne podržavaju.
- USB priključak na uređaju se ne može priključiti na računalo. Uređaj se ne može koristiti kao uređaj za pohranu podataka.

### **Izravno USB snimanje**

Priključite USB Flash pogon na uređaj prije snimanja. Prema potrebi postavite [REC Bitrate] opciju. (Pogledajte stranicu 12)

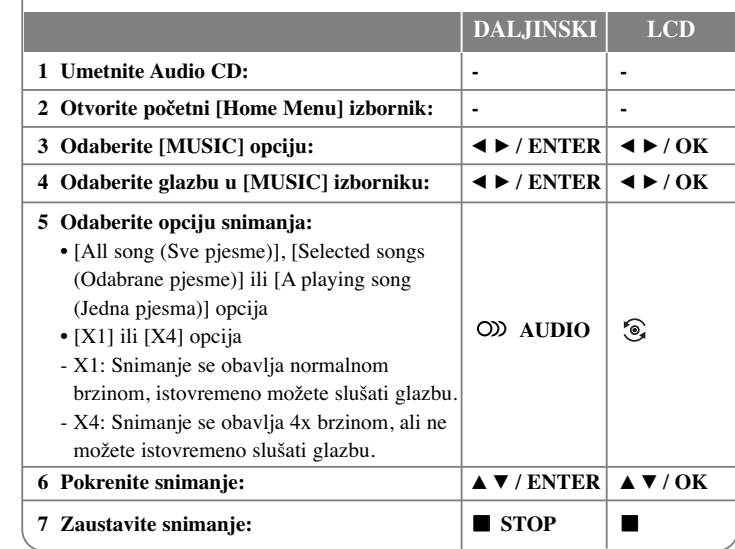

#### **Napomene o izravnom USB snimanju**

- Snimanje je moguće samo za Audio CD snimke.
- Koristite li ovu funkciju, folder "CD\_REC" će se automatski kreirati na USB Flash pogonu i glazbene datoteke će se tamo spremati.
- Ako tijekom snimanja izvadite ili isključite USB Flash pogon ili otvorite ureœaj, može doći do kvara.
- Ako preostali prostor na USB Flash pogonu nije dovoljan, snimanje neće biti moguće. Za povećanje slobodnog prostora, obrišite datoteke s njega pomoću svog računala.
- CD-G disk i Audio CD-i kodirani u DTS-u ne mogu se snimati.
- Vanjski HDD, višestruki čitač kartica, USB s više particija. memorijska kartica, zaključani uređaji i MP3 player se ne podržavaju.
- Format snimanja: MP3 datoteka
- Bit brzina kodiranja: 128 Kbps / 160 Kbps / 192 Kbps / 256 Kbps / 320 Kbps
- Najviše datoteka/foldera: Manje od 600 (ukupni broj datoteka i foldera)
- Za izravan odlazak na snimku i njihovu reprodukciju, unesite broj snimke koristeći brojčane tipke (0-9).

Izrada neovlaštenih kopija materijala zaštićenih autorskim pravima, uključujući računalne programe, datoteke, emisije i snimke, može predstavljati kršenje autorskih prava i zakonski prekršaj. Ova oprema ne smije se koristiti u takve svrhe. **Budite odgovorni Poštujte autorska prava**

# **Kodovi jezika**

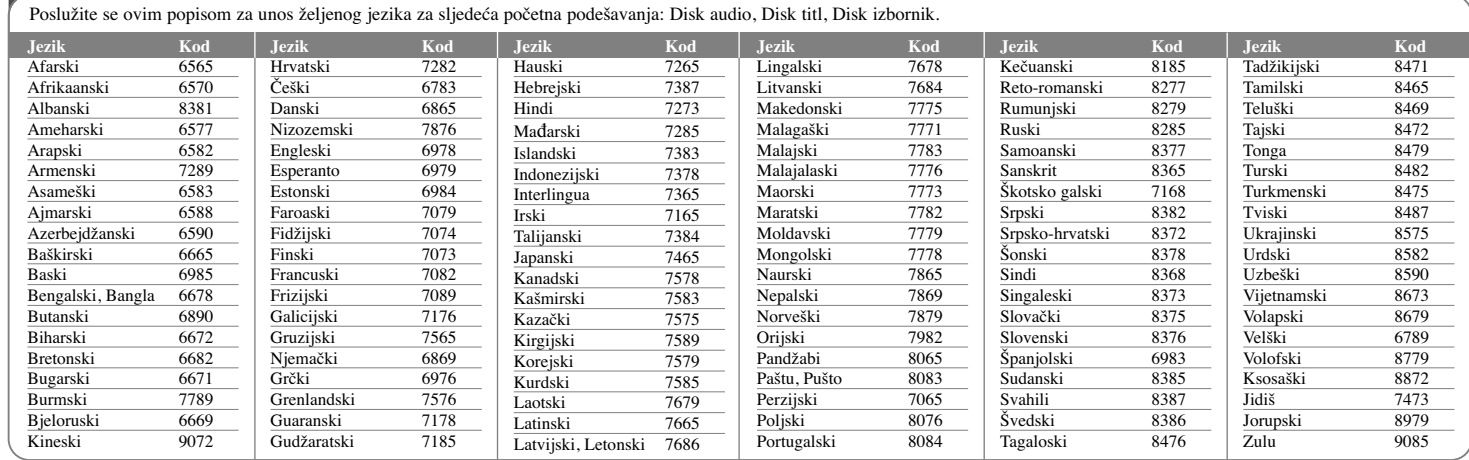

 $\oplus$ 

# **Kodovi područja**

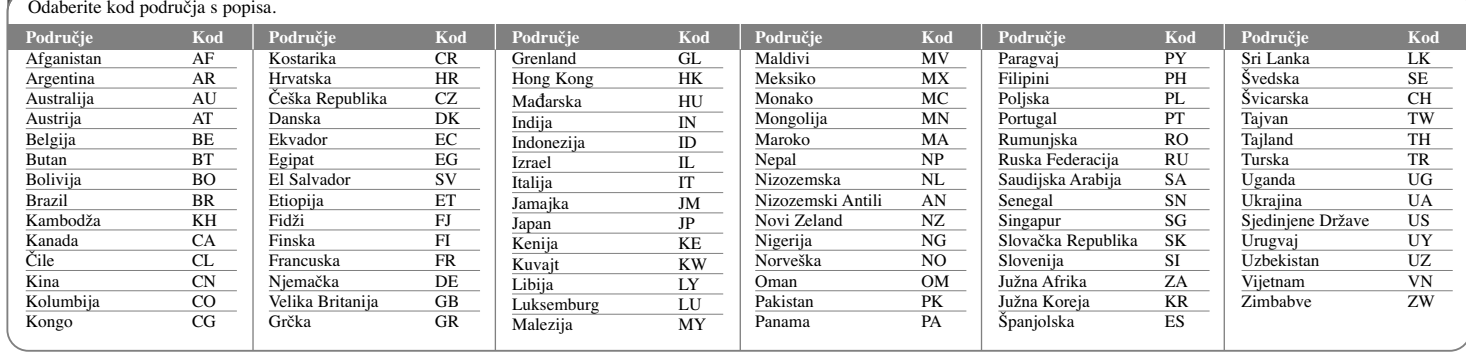

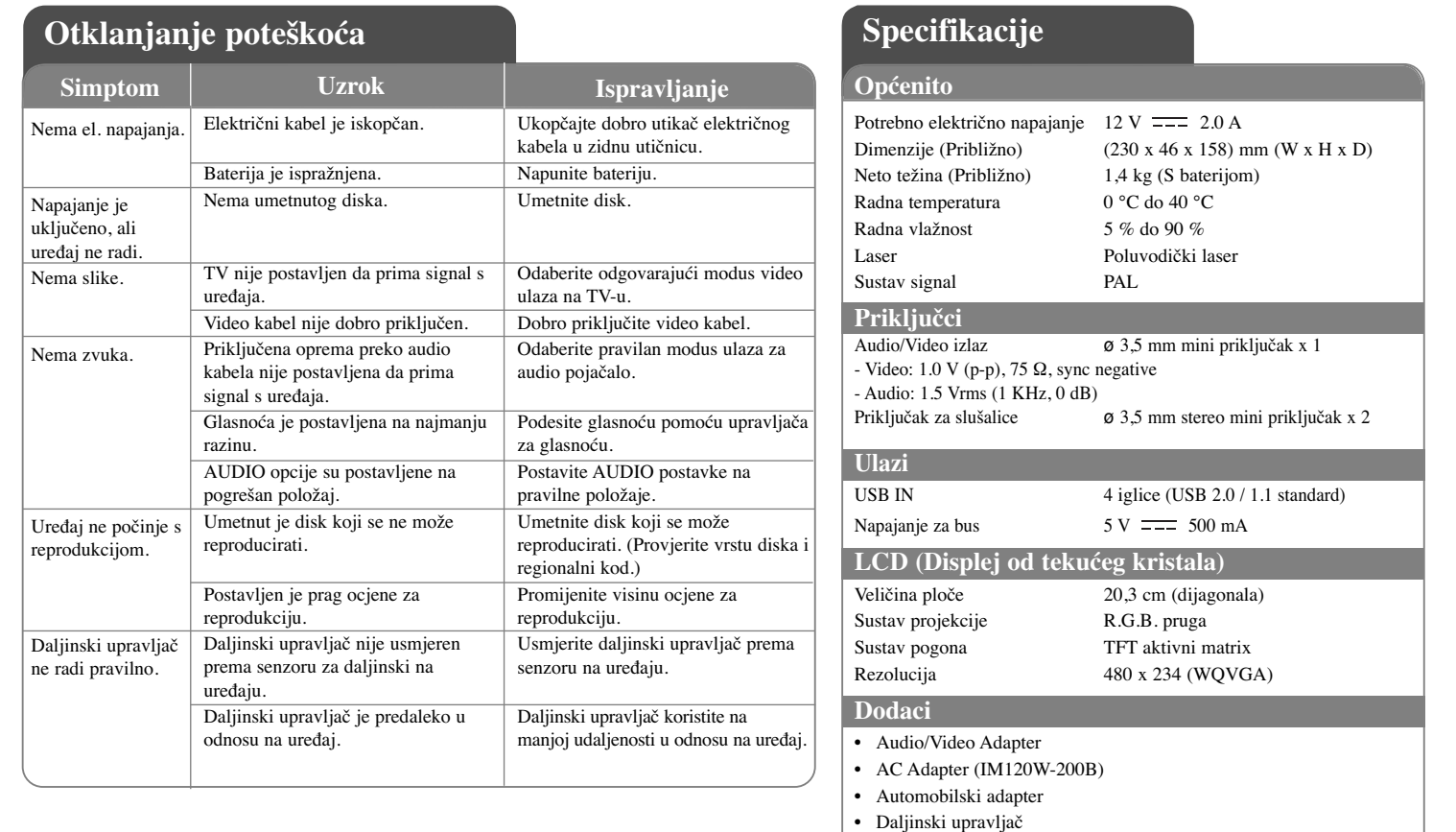

ਹਾ

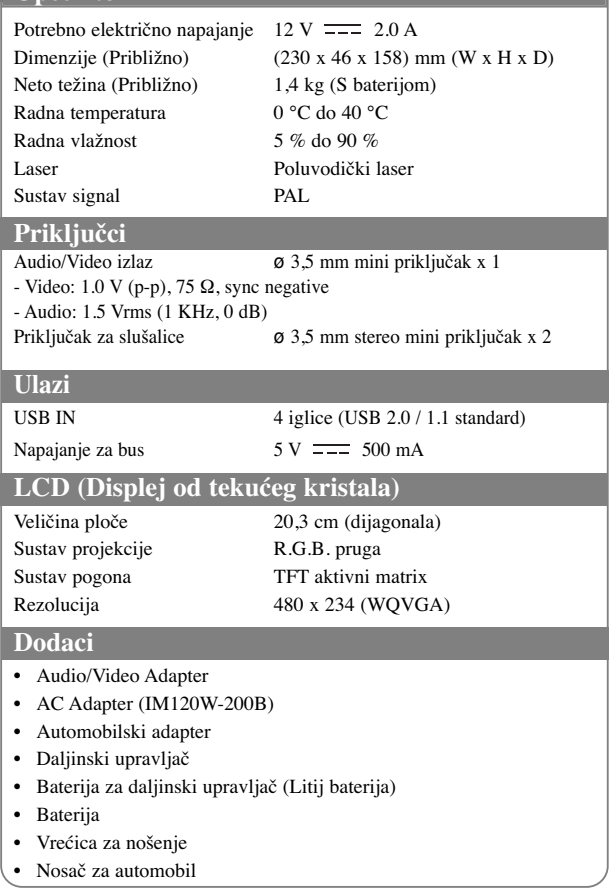

**21 Izvedba i specifikacije su podložne promjenama bez prethodne obavijesti.**

### **Gledanje videa u automobilu preko ureœaja montiranog na naslon za**

### **glavu**

Na zdanjem sjedalu možete gledati video ako uređaj postavite na zadnju stranu prednjeg siedala

#### **Upozorenja**

- Vozač ne smije koristiti ovaj uređaj tijekom vožnje. Ne koristite uređaj na mjestu na kojem bi ga vozač mogao gledati. Upotreba i gledanje uređaja od strane vozača tijekom vožnje dovest će do odvraćanja pažnje vozača što može prouzročiti ozbiljne nesreće, ozljede osoba i oštećenja imovine.
- Ne postavljajte i ne skidajte uređaj tijekom vožnje, a također ne postavljajte uređaj na sljedećim mjestima, jer bi u protivnom moglo doći do prometnih nesreća i ozljeda: – ne postavljajte ureœaj ni na jedno drugo mjesto izuzev na zadnju stranu sjedala.
- ne postavljajte ureœaj na mjestima koja vozaču remete preglednost ili ometaju rad automobila.
- ne postavljajte ureœaj na mjestima koja ometaju rad zračnih jastuka.
- ne postavljajte ureœaj na mjestima koja ometaju pregled instrumenata za vožnju.
- Ovisno o vrsti naslona za glavu, možda nećete moći postaviti nosač.

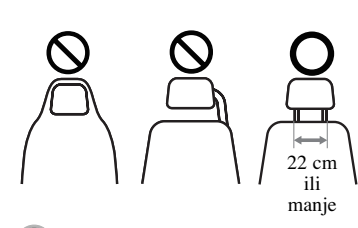

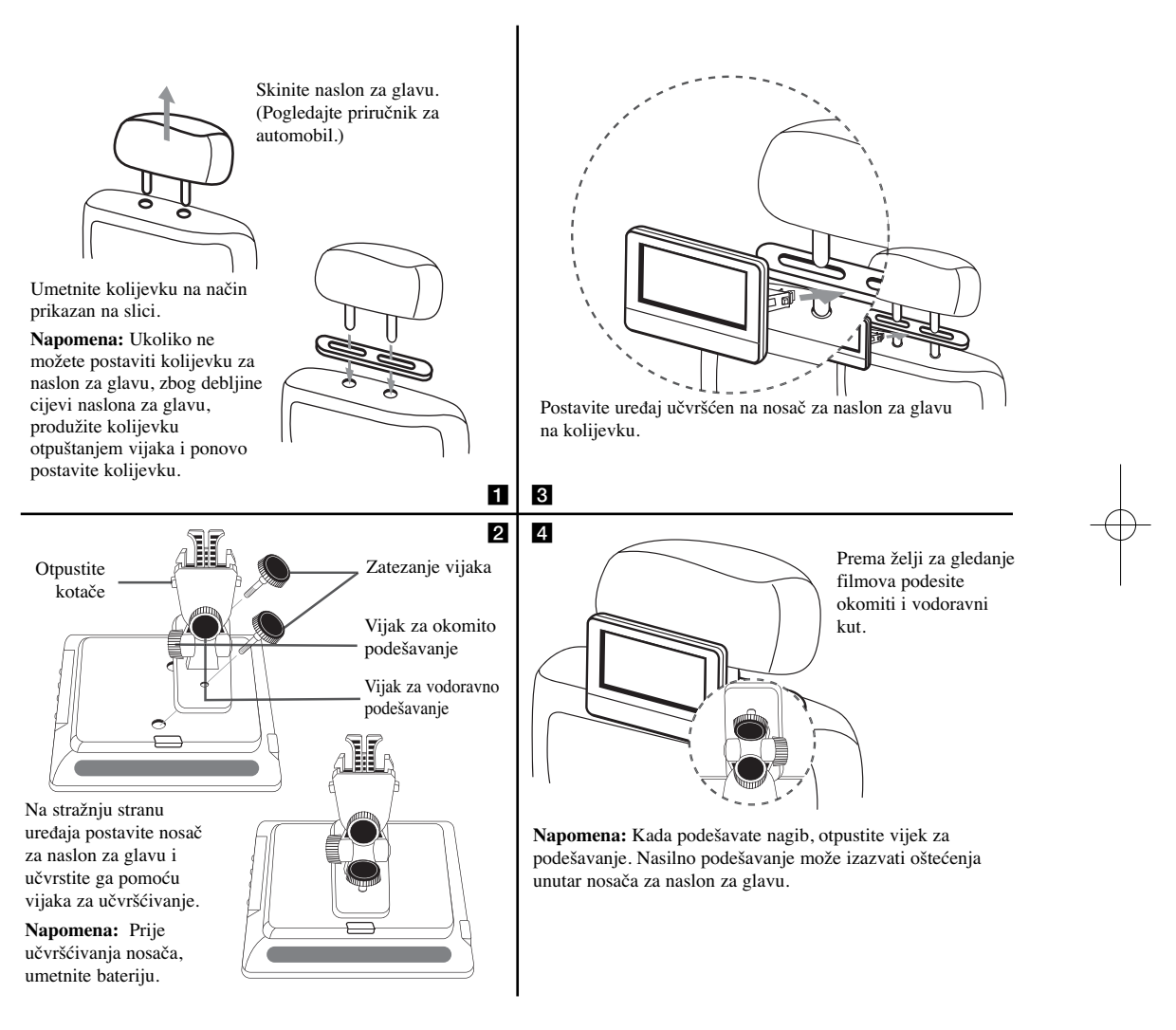

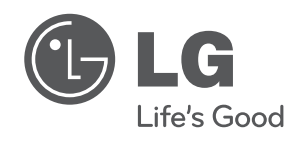

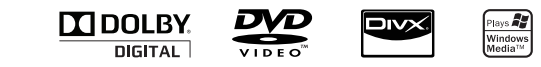

 $\overline{\phantom{a}}$